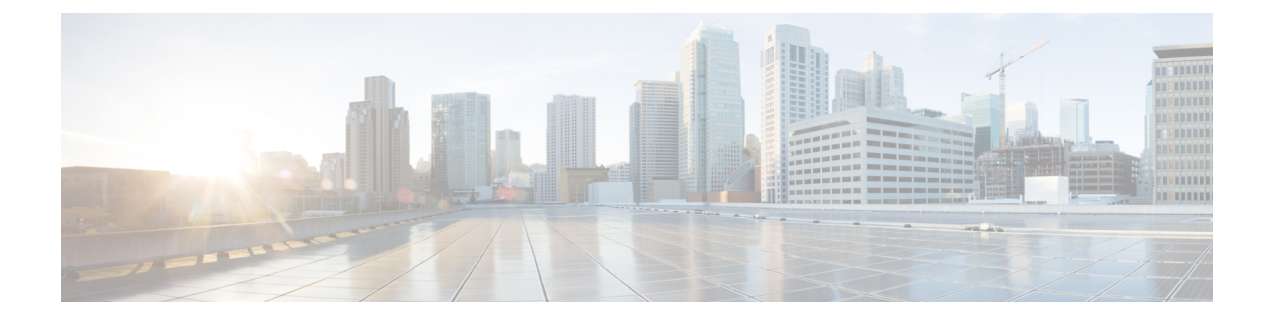

# **Default Gateway Coexistence of HSRP and Anycast Gateway (VXLAN EVPN)**

This chapter contains the following sections:

- Default Gateway [Coexistence](#page-0-0) of HSRP and Anycast Gateway (VXLAN EVPN), on page 1
- Guidelines and [Limitations](#page-1-0) for Migrating from Classic Ethernet / FabricPath to VXLAN, on page 2
- [Configuring](#page-2-0) Classic Ethernet / FabricPath to VXLAN Migration, on page 3
- [Configuring](#page-3-0) an External Port on Border Leaf for Migration, on page 4
- [Configuring](#page-4-0) External IP Address for Migration, on page 5

# <span id="page-0-0"></span>**Default Gateway Coexistence of HSRP and Anycast Gateway (VXLAN EVPN)**

This feature provides coexistence between traditional Default Gateways using First Hop Gateway Protocol (HSRP being the mode supported in this release), and Distributed Anycast Gateway (DAG) for VXLAN EVPN fabrics. Instead of a disruptive cut-over or inefficient hair pinning, Default Gateways with HSRP can now be active at the same time as VXLAN EVPNs DAG, as long as the common Default Gateway MAC and IP is configured. The functionality as part of this feature provides ease for migration and coexistence between Classic Ethernet /FabricPath and VXLAN EVPN fabrics. This functionality is solely enabled on the VXLAN EVPN side, more specifically on the Border nodes neighboring the Classic Ethernet / FabricPath network. This feature allows more efficient routing and less disruptive migrations without the requirement for Software or Hardware upgrades on the Classic Ethernet / FabricPath side.

Migration can now be performed with minimal traffic impact even when both DAG is functional on VXLAN network and HSRP gateway is functional on Classic Ethernet / FabricPath network for the same VLAN after the premigration step is performed on the Classic Ethernet / FabricPath HSRP gateway. For more information, see details for premigration step in [Configuring](#page-2-0) Classic Ethernet / FabricPath to VXLAN Migration, on page [3](#page-2-0).

Coexistence of both DAG and HSRP gateway was not possible earlier for the same VLAN even after the premigration step was performed. This coexistence will enable optimal routing for the Layer 3 workloads that are migrated to VXLAN network during migration.

#### **Layer 2 Interconnection**

• Interconnecting the two networks via Layer 2 is crucial to facilitate seamless workload migration from Classic Ethernet / FabricPath to VXLAN.

- The border leaf on VXLAN network is connected via a Layer 2 interface to the Classic Ethernet / FabricPath network.
- The Layer 2 link can be a port channel trunk or a physical Ethernet trunk.
- The VXLAN border leaf switch can be a vPC or a NX-OS switch and the switch can be a TOR or an EOR. Similarly, the Classic Ethernet / FabricPath border-edge switch can be a vPC or a NX-OS switch. The switch could also host the HSRP gateway for the Classic Ethernet / FabricPath network.

For migration, you must configure the following on the VXLAN border leaf:

- The Layer 2 ports connecting the two network infrastructures must be configured as**port-type external**. These ports are referred as *external* interfaces.
- A unique Burned In Address (BIA) address for IPv4 and IPv6 must be configured on the SVI of each VXLAN border leaf during migration of the VLAN.
- If the VXLAN border leaf is in a vPC configuration, then the BIA address for the SVI must be different on both switches.

<span id="page-1-1"></span>The following table provides few Layer 2 interconnection combinations:

#### **Table 1: Layer 2 Interconnection Combinations**

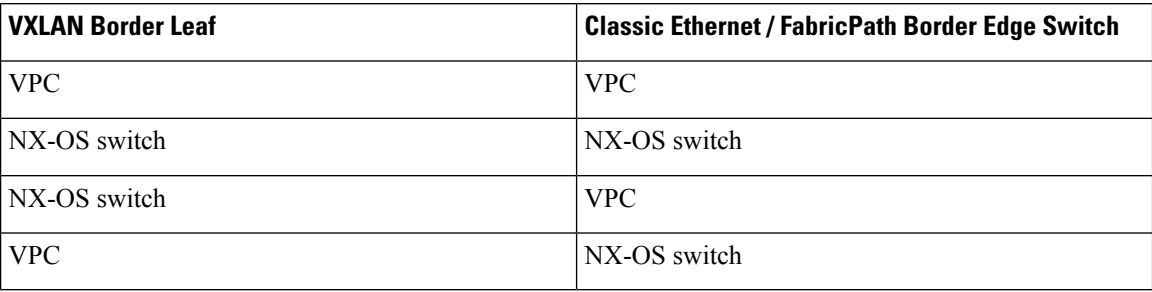

# <span id="page-1-0"></span>**Guidelines and Limitations for Migrating from Classic Ethernet / FabricPath to VXLAN**

• Ingress PACL region must be carved and made available before configuring the migration of workloads for EX/FX/FX2 platforms deployed as VXLAN border leaf nodes.

For example: You need to verify if the PACL region is carved before configuring the **port-type external** command on the ports connecting the VXLAN and Classic Ethernet / FabricPath networks. You can verify if the ingress PACL region is configured by using the **show hardware access-list tcam region** command. If the region is unavailable, configure the region using the**hardware access-list tcam region ing-ifacl 512** command. Ensure that you reload the switch after the PACL region is configured.

- Verify that there is no ingress PACL policy configured on the external interfaces before migration. If they are configured, you must remove them before configuring the **port-type external** command.
- vPC Fabric Peering, Egress CNTACL, VRRP, and VXLAN Flood and Learn are not supported with this migration. Also, this migration does not support moving workloads that are multicast sources or receivers.
- It is recommend that you configure only up to six external interfaces.
- For migration, ensure that you do not have the *Extended IFACL* feature configured using the **hardware access-list tcam label ing-ifacl 6** command.
- Migration of IPv4 and IPv6 applications must be performed sequentially as mentioned below:
	- **1.** Premigration step must be performed on HSRP gateway for IPv4 gateway-IP for a particular VLAN. For more information, see details for premigration step in [Configuring](#page-2-0) Classic Ethernet / FabricPath to VXLAN [Migration,](#page-2-0) on page 3.
	- **2.** The migration procedure in terms of configuring SVIs with BIA address for IPv4 must be performed on each VXLAN border leaf node connecting to the Classic Ethernet / FabricPath network.
	- **3.** Migrate all the IPv4 hosts from Classic Ethernet / FabricPath to VXLAN side.
	- **4.** After all the IPv4 hosts for all VLANs are migrated from Classic Ethernet / FabricPath to VXLAN, the premigration step and migration procedure has to be repeated for IPv6.

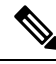

It is recommended that you limit the migration of concurrent host to a maximum of 1000 hosts. Start the next migration only after the previous migration of hosts is complete. **Note**

- This feature is not supported on N9K-C92348GC.
- If we have a vPC VXLAN border leaf configured, Layer 3 peer-router needs to be enabled.

## <span id="page-2-0"></span>**Configuring Classic Ethernet / FabricPath to VXLAN Migration**

To migrate workloads from Classic Ethernet / FabricPath to VXLAN, perform these steps:

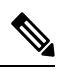

Check ifPACL region was carved using the **show hardware access-list tcam region**command for EX/FX/FX2 platforms. If not, ensure that PACL region is carved and made available before configuring migration of workloads. **Note**

- **Step 1** Ensure that you have a Layer 2 interconnection between the VXLAN and the Classic Ethernet / FabricPath networks. As specified in Table 1: Layer 2 [Interconnection](#page-1-1) Combinations, on page 2, this can be between a VXLAN border leaf (with or without vPC configuration) and the Classic Ethernet / FabricPath edge switch (with or without vPC configuration). This interface can be a physical Ethernet Layer 2 port or a Layer 2 port channel. For more information, see [Configuring](cisco-nexus-9000-series-nx-os-vxlan-configuration-guide-release-102x_chapter5.pdf#nameddest=unique_13) VXLAN BGP EVPN.
- **Step 2** If there is a vPC VXLAN border leaf, ensure that **peer-gateway** and **layer3 peer-router** commands are configured.
- **Step 3** As part of the premigration step, configure the Anycast gateway MAC address (value present on VXLAN fabric) in HSRP for a particular VLAN on the Classic Ethernet / FabricPath network using the **mac-address** *address* {**ipv4** | **ipv6**} under HSRP.

With this premigration step configured, a GARP is triggered and it will update all hosts in that VLAN with the Anycast gateway MAC address.

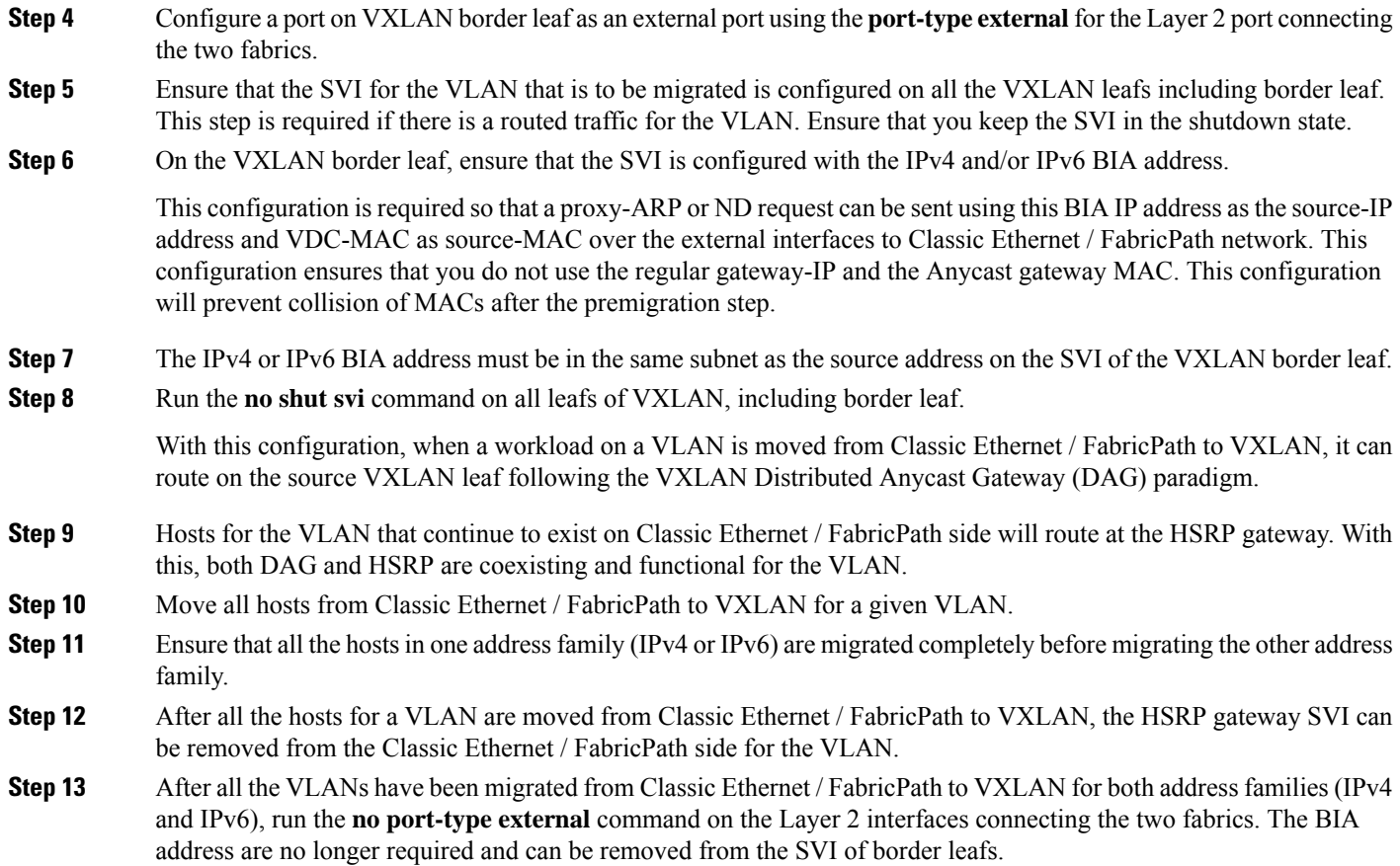

The migration will now be complete.

# <span id="page-3-0"></span>**Configuring an External Port on Border Leaf for Migration**

For migrating applications or workloads from Classic Ethernet / FabricPath to VXLAN, you must configure ports on border leaf as an external port for Layer 2 interconnection.

#### **Before you begin**

For migrating hosts in a VLAN from Classic Ethernet / FabricPath to VXLAN, ensure that you complete the premigration step for the VLAN on the Classic Ethernet / FabricPath side. For this, configure an Anycast gateway MAC address in HSRP for Classic Ethernet / FabricPath network for the VLAN.

### **SUMMARY STEPS**

- **1. configure terminal**
- **2. interface port-channel** *number*
- **3. port-type external**

### **DETAILED STEPS**

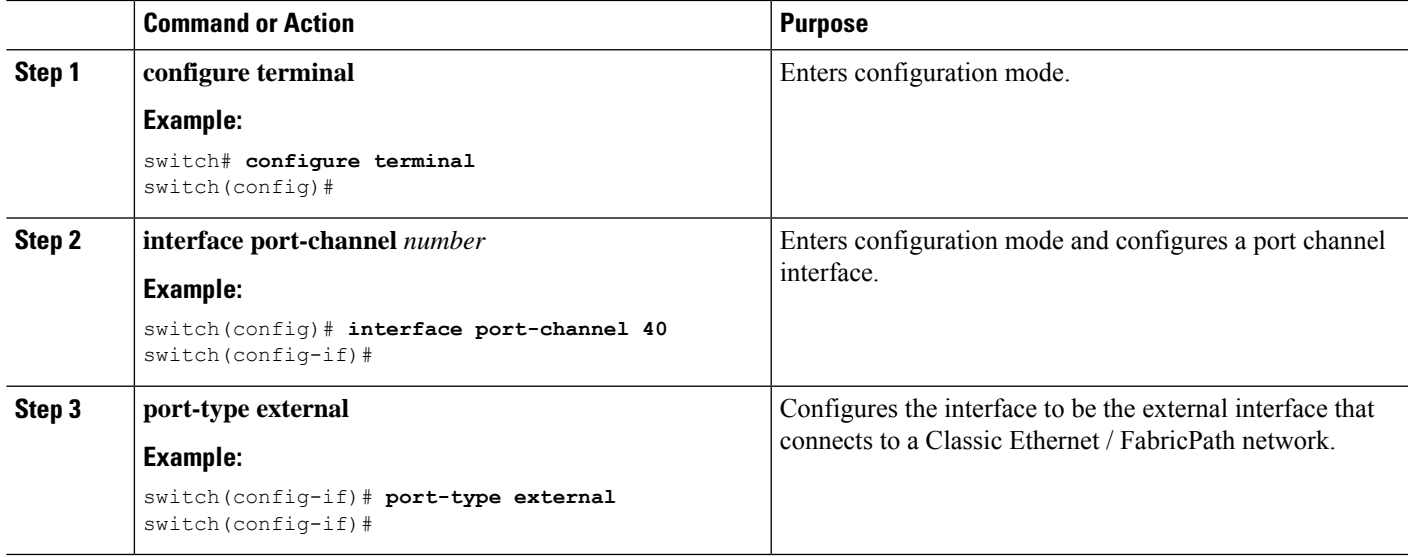

### **What to do next**

As mentioned in the steps, we need to configure a BIA addressfor IPv4 or IPv6 on theSVI where VLAN-hosts are being moved from Classic Ethernet / FabricPath to VXLAN. For configuration this, see [Configuring](#page-4-0) External IP Address for [Migration,](#page-4-0) on page 5.

# <span id="page-4-0"></span>**Configuring External IP Address for Migration**

### **SUMMARY STEPS**

- **1. configure terminal**
- **2. interface vlan** *vlan-id*
- **3. vrf member** *vrf-name*
- **4. ip address** *address netmask*
- **5. ip address** *address netmask* **secondary use-bia**
- **6. ipv6 address** *address netmask*
- **7. ipv6 address** *address netmask* **use-bia**

### **DETAILED STEPS**

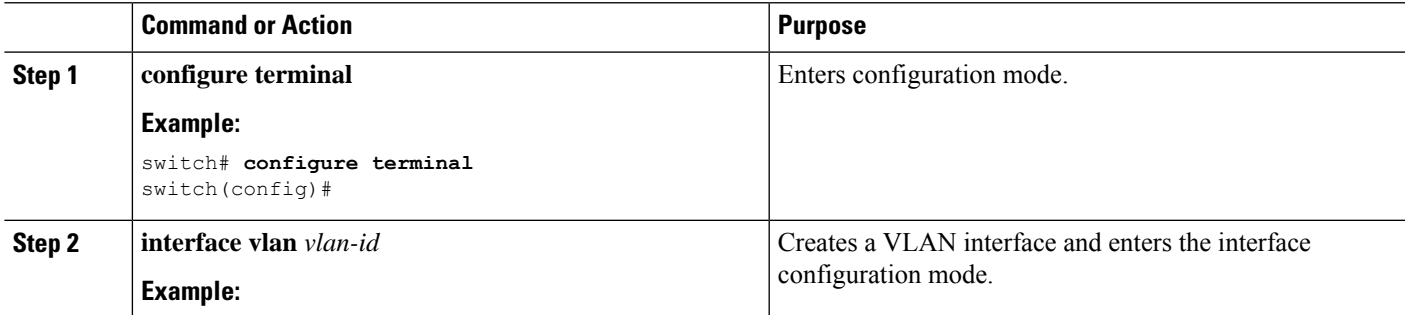

 $\mathbf I$ 

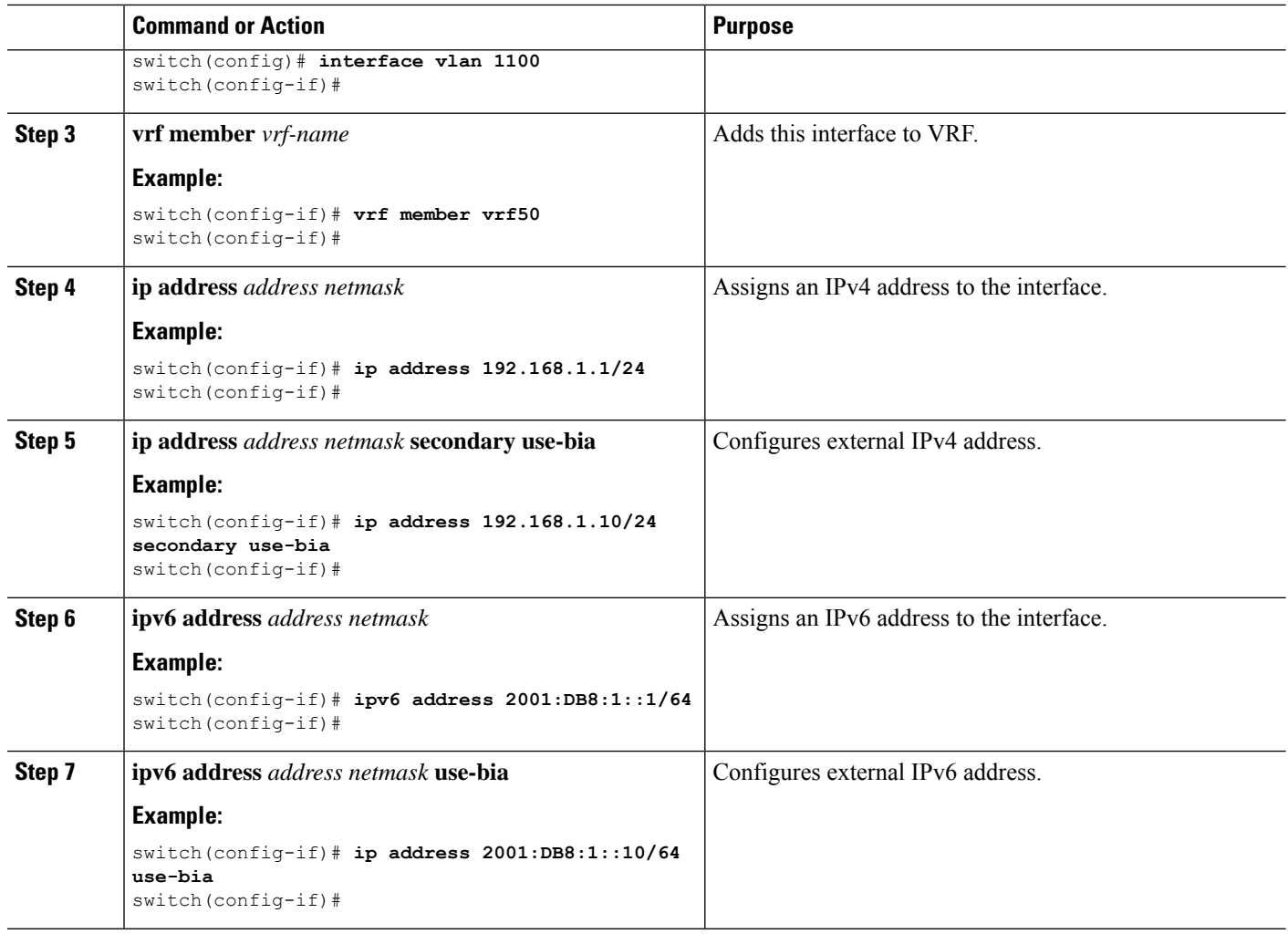